Bezirksregierung **Düsseldorf** 

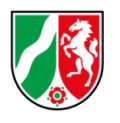

# Geogebra und Moodle

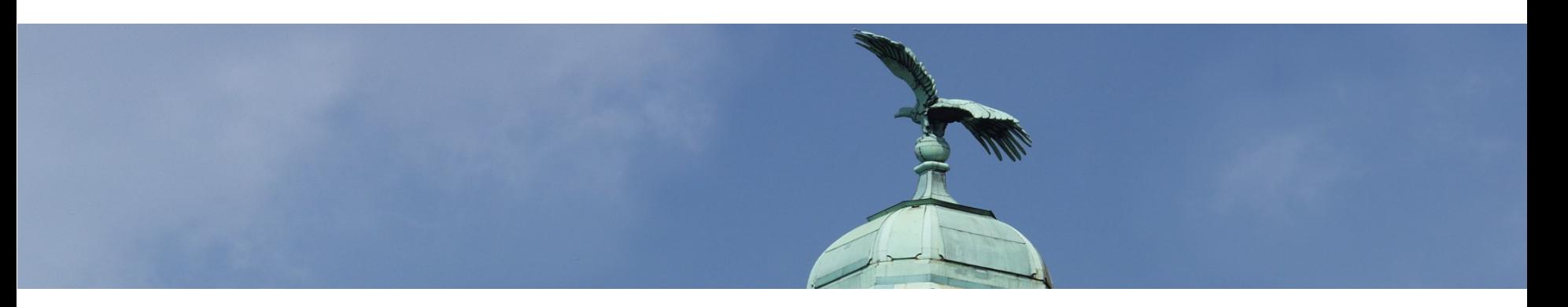

## Gregor Tyczkowski MoodleTreff (BezReg Düsseldorf) Elly-Heuss-Knapp-Gymnasium Duisburg

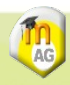

#### **Bezirksregierung Düsseldorf**

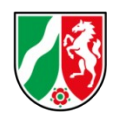

#### Der Einstieg

• Erkunden Sie die drei Aktivitäten im Bereich *Anwendungsbeispiele*

- *Aufgabe mit Applet*
- *Geogebra-Aufgabe*
- *Geogebra-Frage (im Test)*

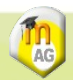

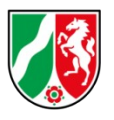

#### Das Programm

- Input, die neuen Plugins
	- –Geogebra Aufgabe
	- –Geogebra Test-Frage
- Erstellen einer Sammlung von Aufgaben und Test-Fragen
	- –Veröffentlichung auf diesem Server

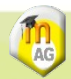

#### Was schon immer ging

- Bewege die Parabel. Was fällt am Funktionsterm auf?
	- Eingebettete

interaktive App

• Lösung durch **Texteingabe** 

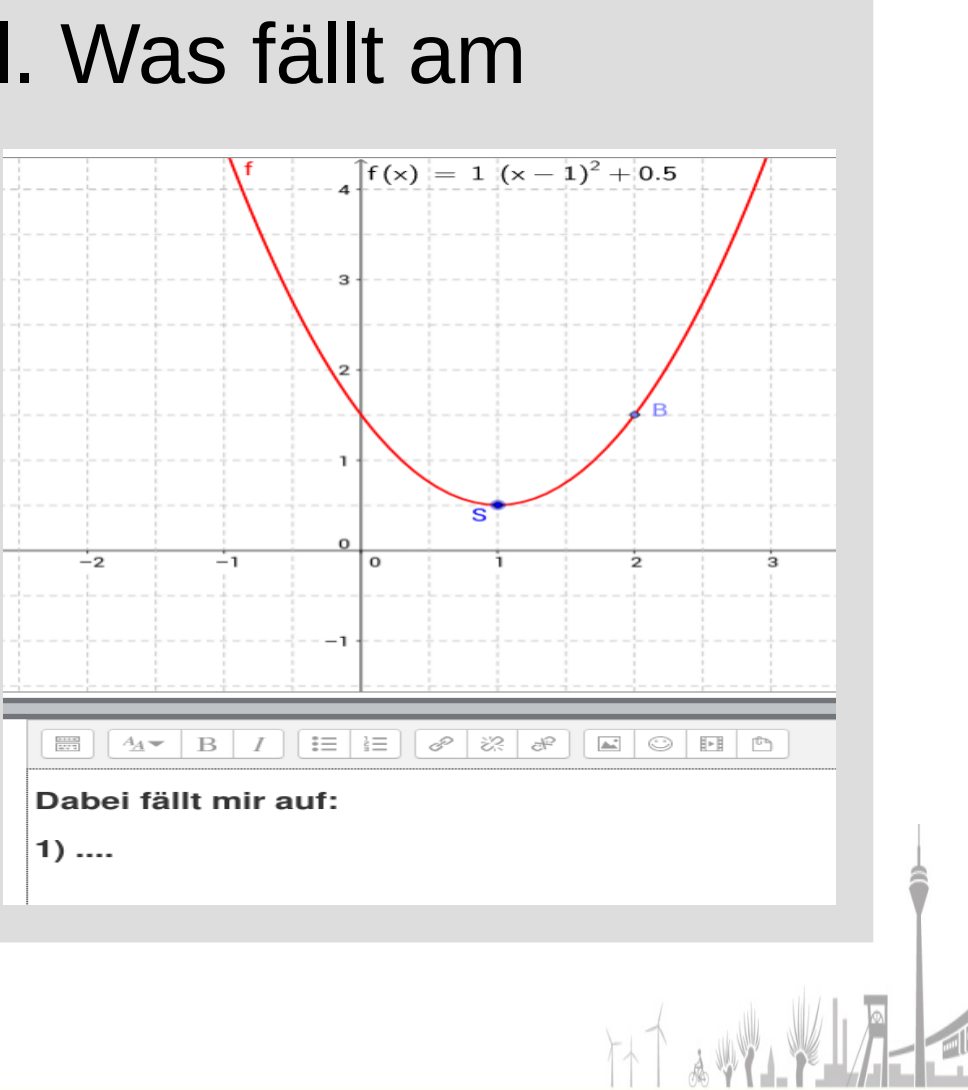

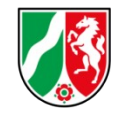

**Bezirksregierung Düsseldorf** 

#### Aufgabe: Texteingabe online

Bezirksregierung<br>Düsseldorf

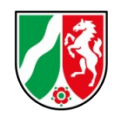

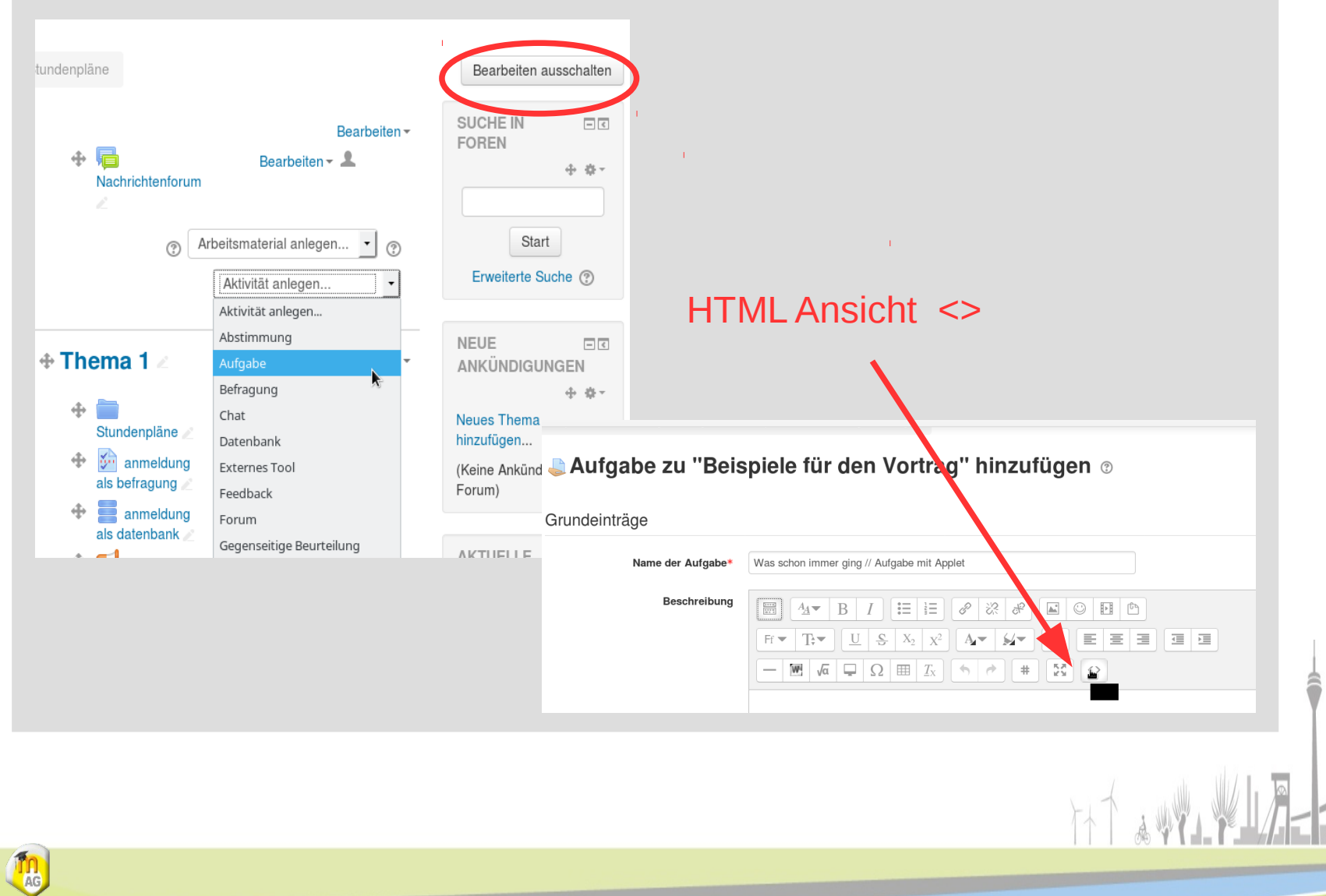

#### Aufgabe: Texteingabe online

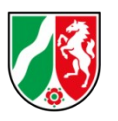

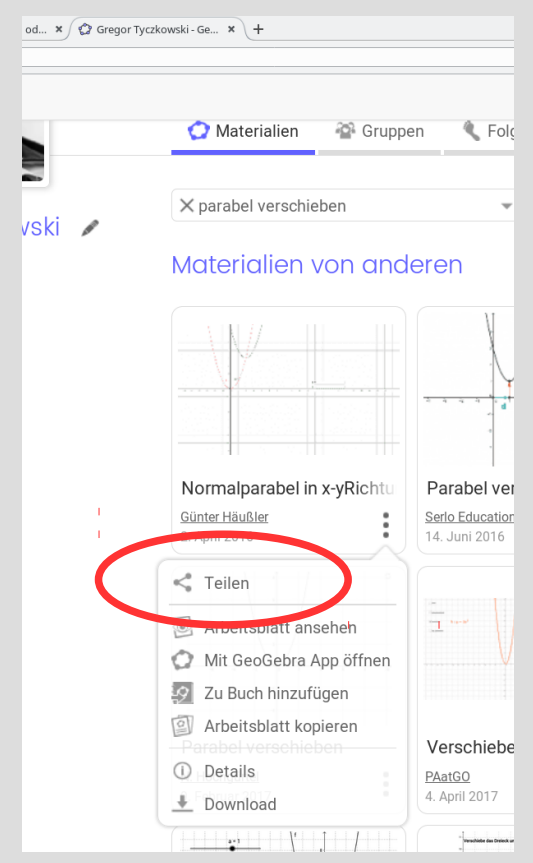

#### GeogebraTube

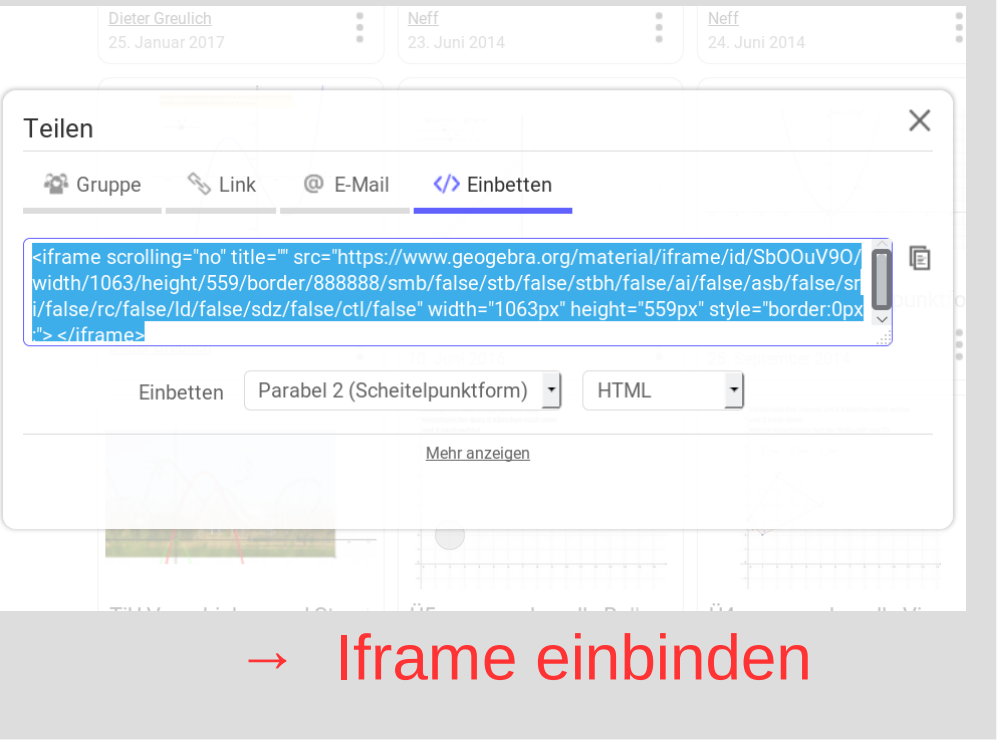

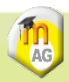

#### Aufgabe: Texteingabe online

Th

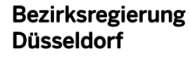

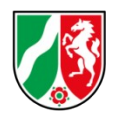

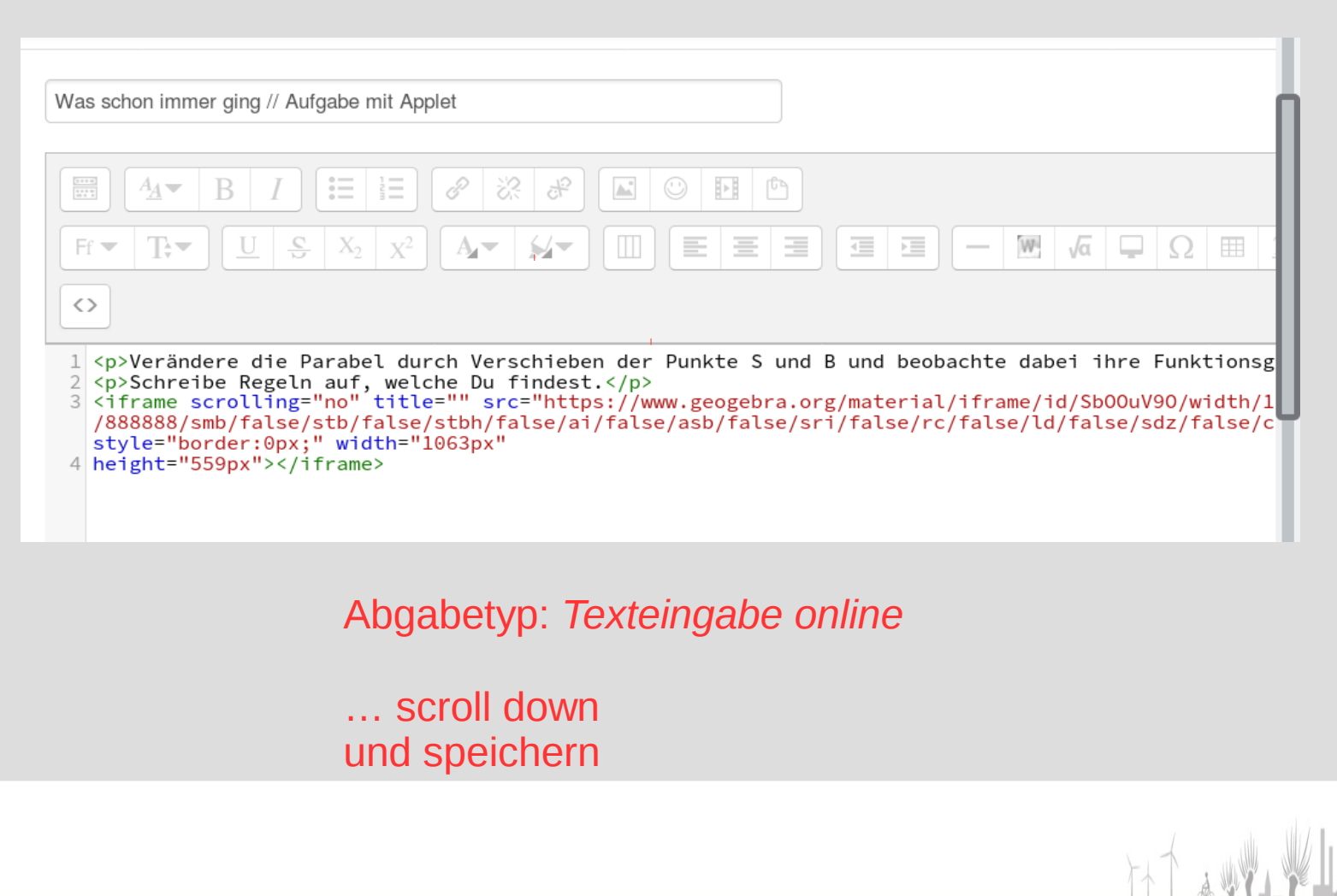

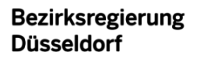

#### Und das ist neu

- Schüler bearbeiten App
- **Bearbeiteter Zustand** wird gespeichert und bewertet
	- entweder manuell (**Aufgabe**)
	- oder automatisch (**Frage im Test**)

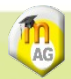

## Schüleransicht (Aufgabe)

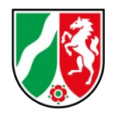

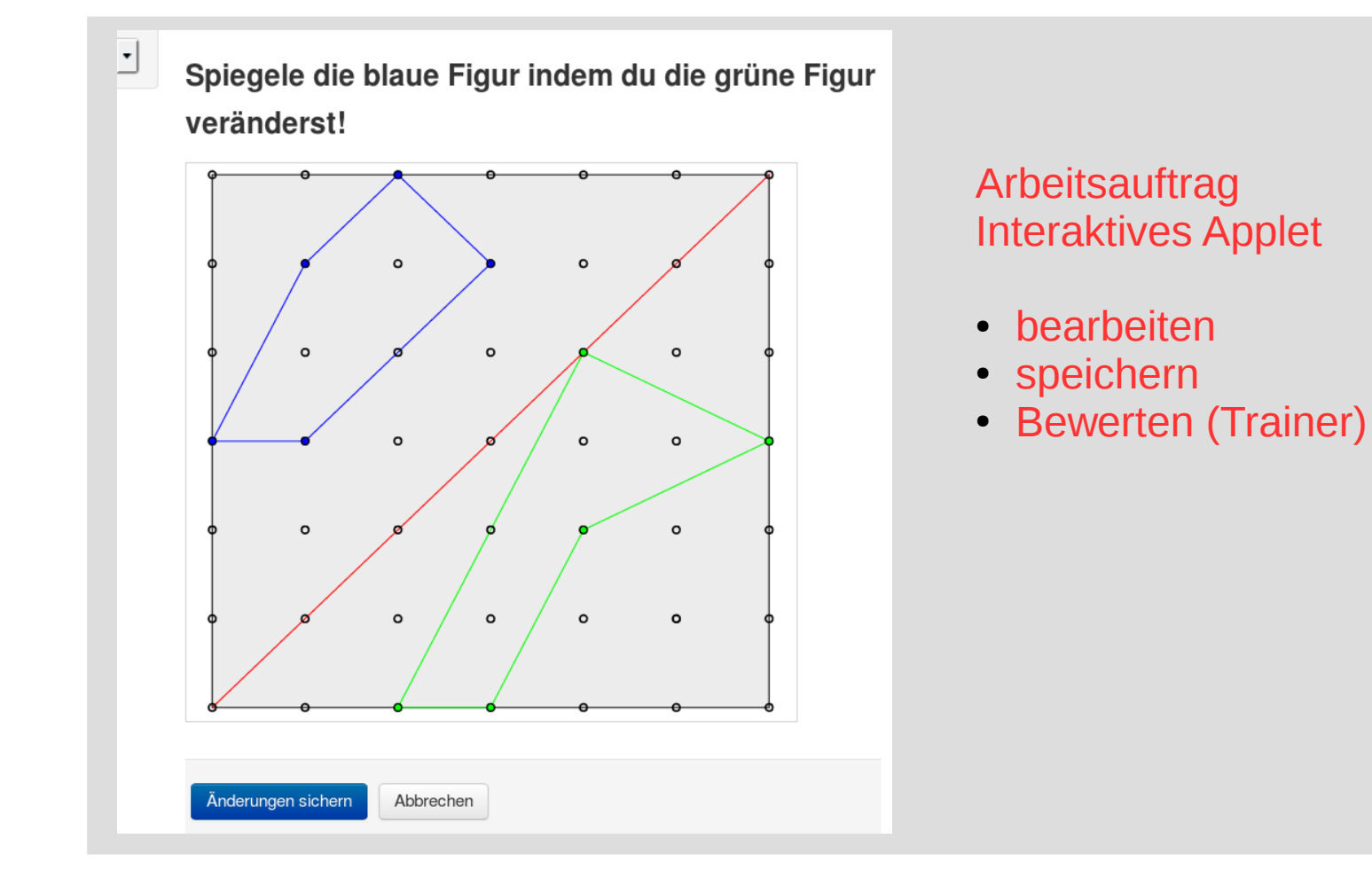

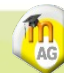

#### Geogebra Datei (Aufgabe)

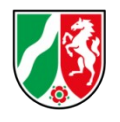

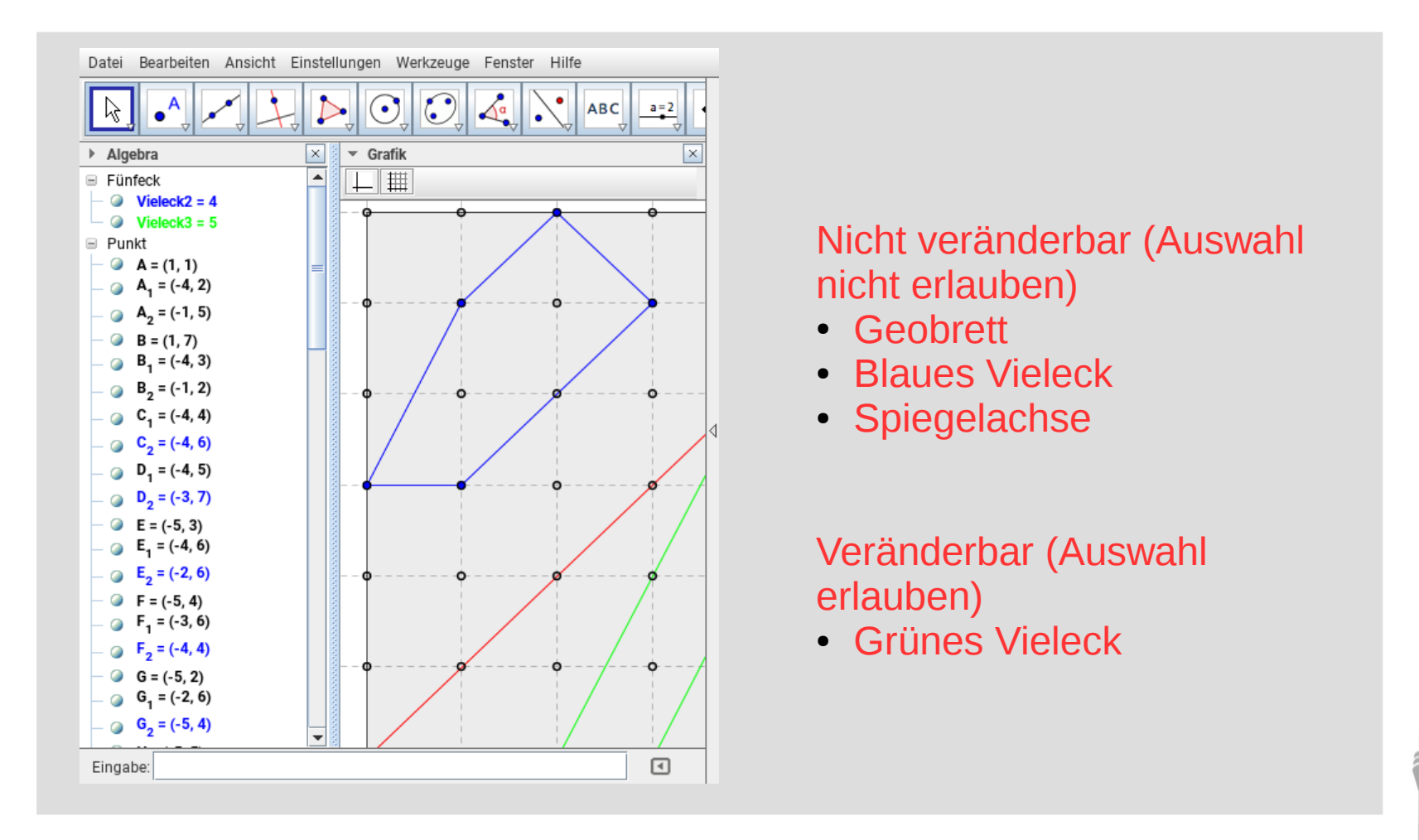

#### Geogebra Datei (Aufgabe)

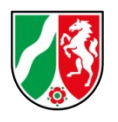

- Objekte groß darstellen (Tablet // Smartphone)
- Algebra-Ansicht ausschalten
- Ausschnitt festlegen
- Koordinatensystem an / aus
- Rasterung an / aus
- Speichern
- Ggf. Menü anpassen Menüleiste  $\rightarrow$  Werkzeug

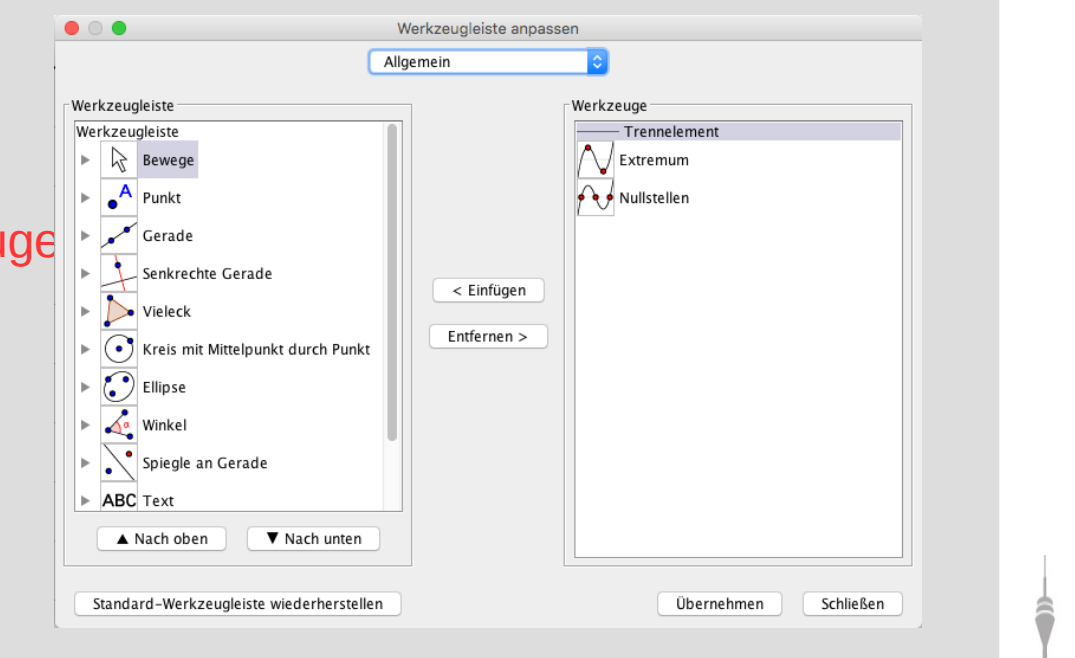

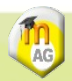

#### Geogebra einbinden (Aufgabe)

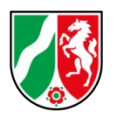

 $|||/||$  )

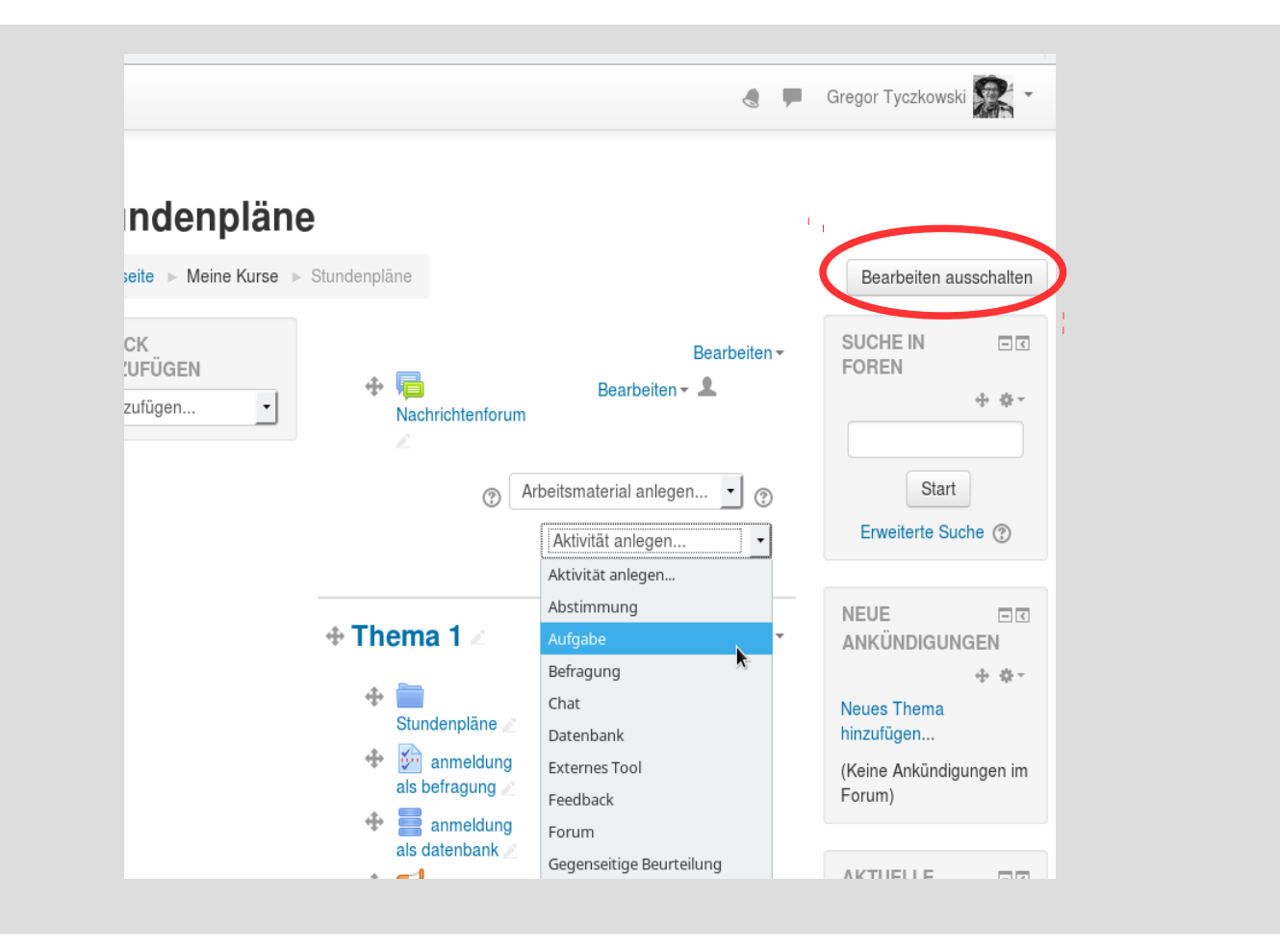

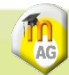

#### Geogebra einbinden (Aufgabe)

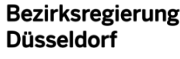

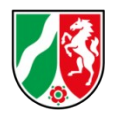

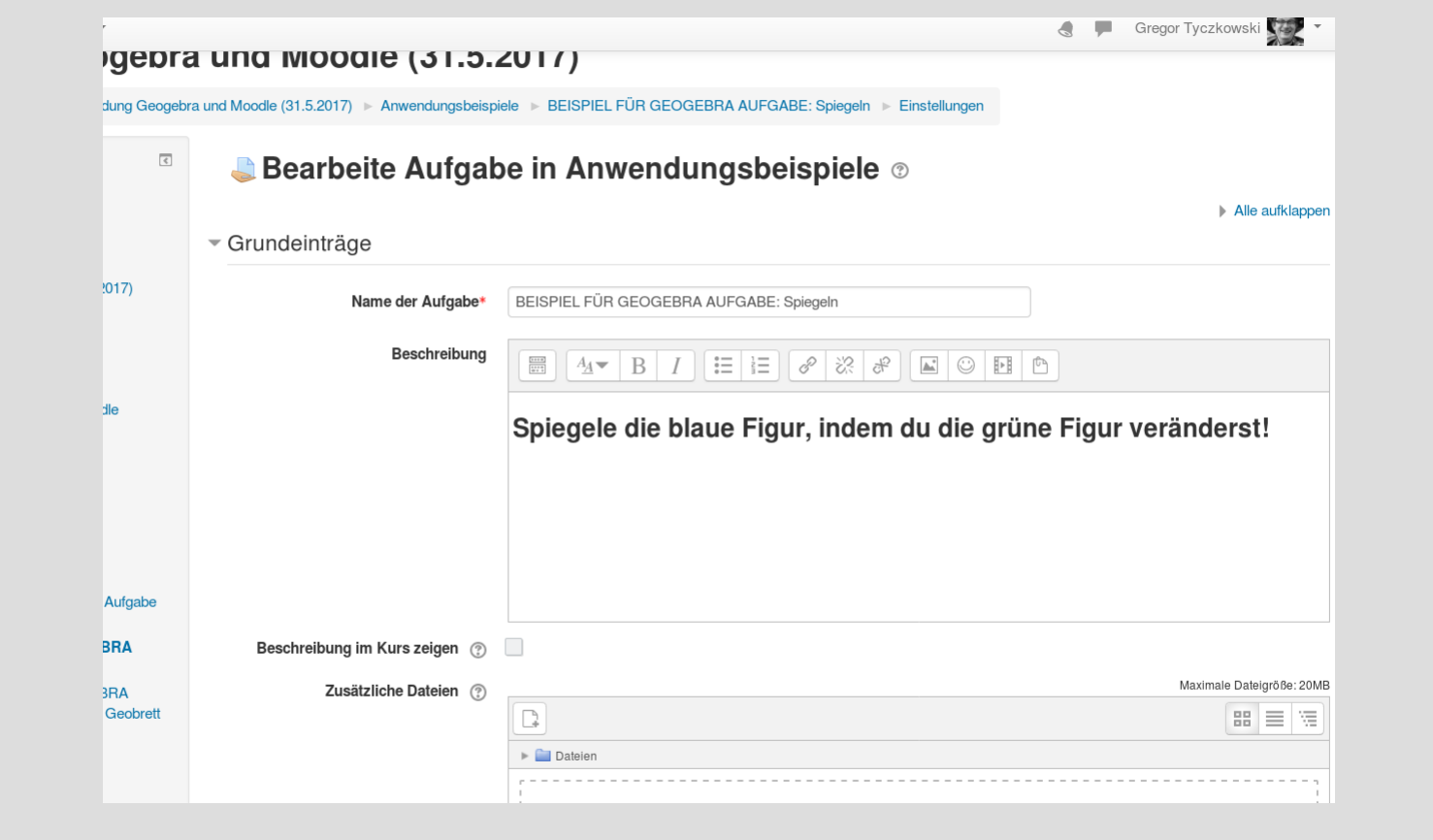

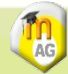

#### Geogebra einbinden (Aufgabe)

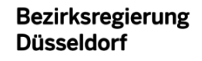

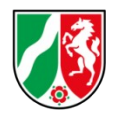

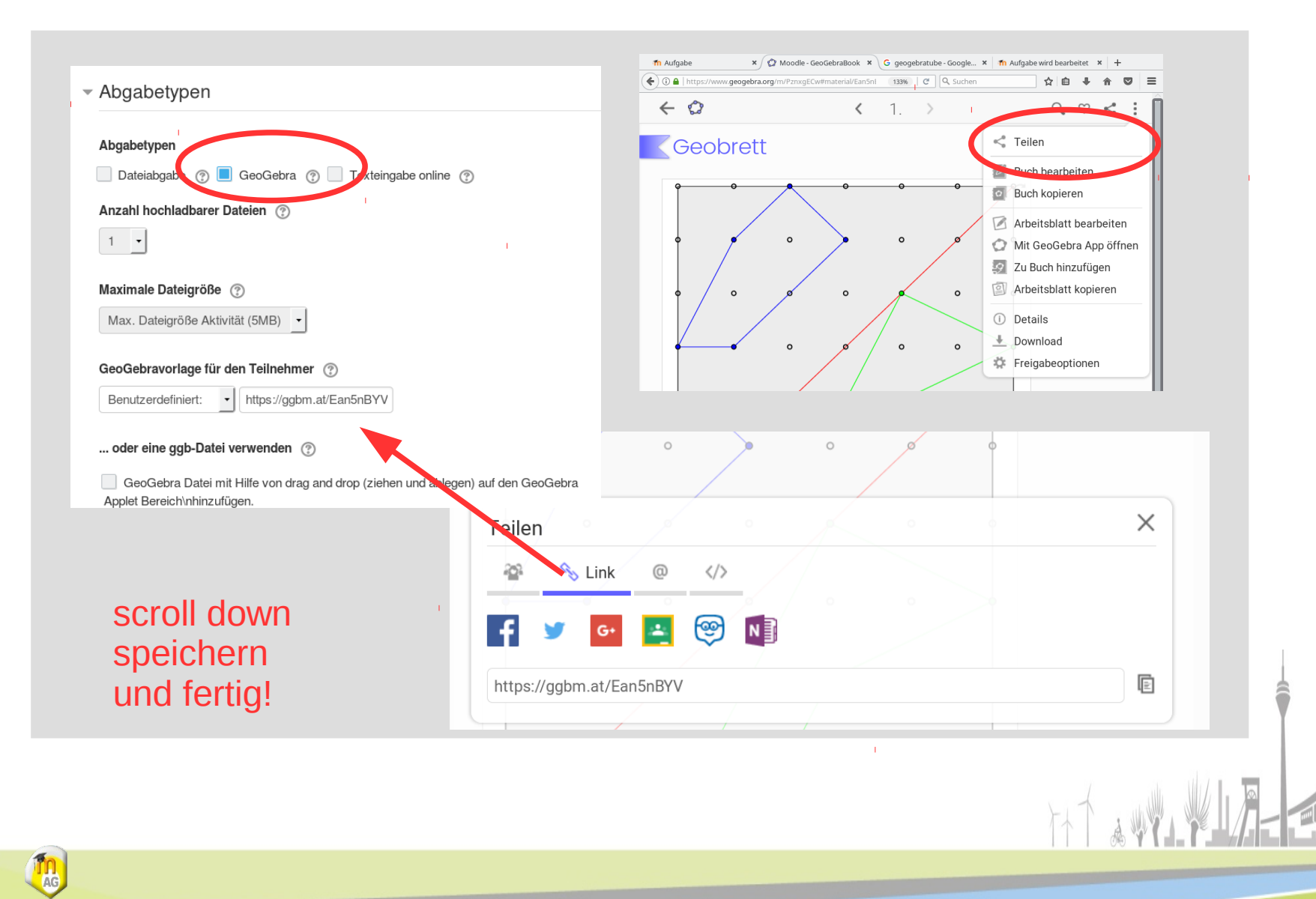

**Bezirksregierung Düsseldorf** 

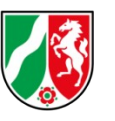

## Schüleransicht (Frage)

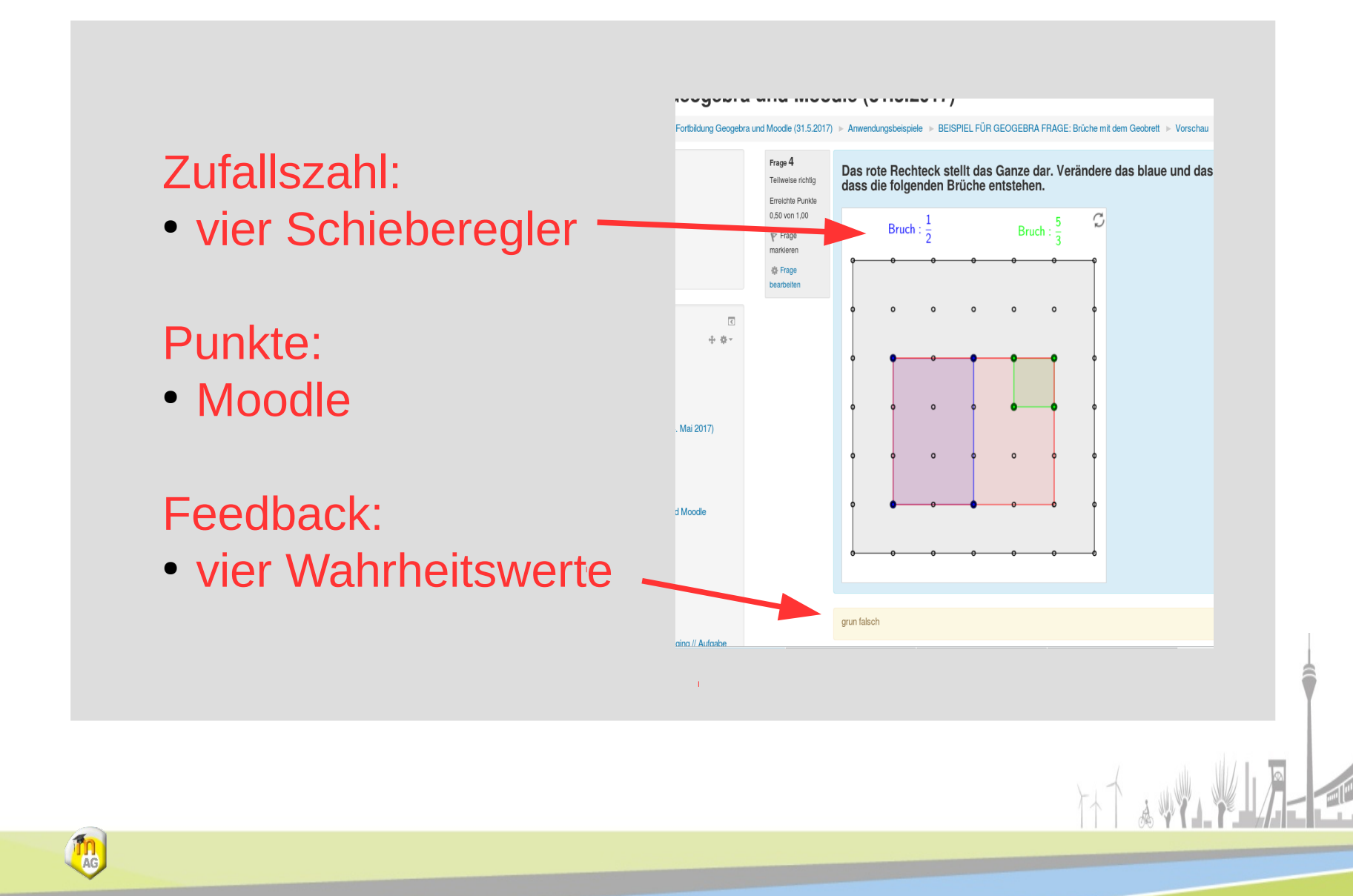

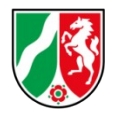

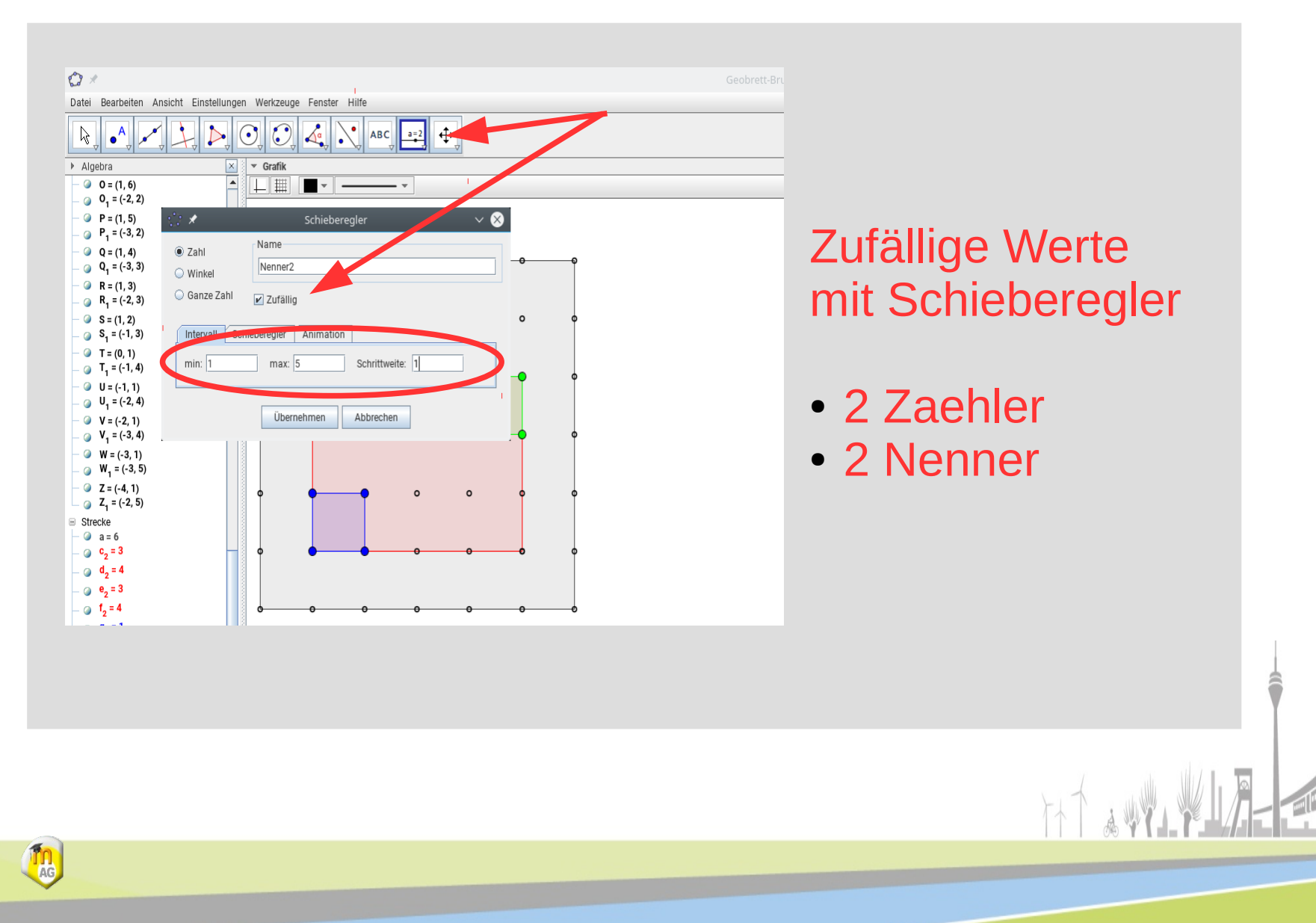

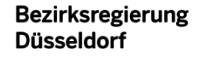

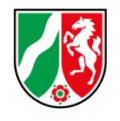

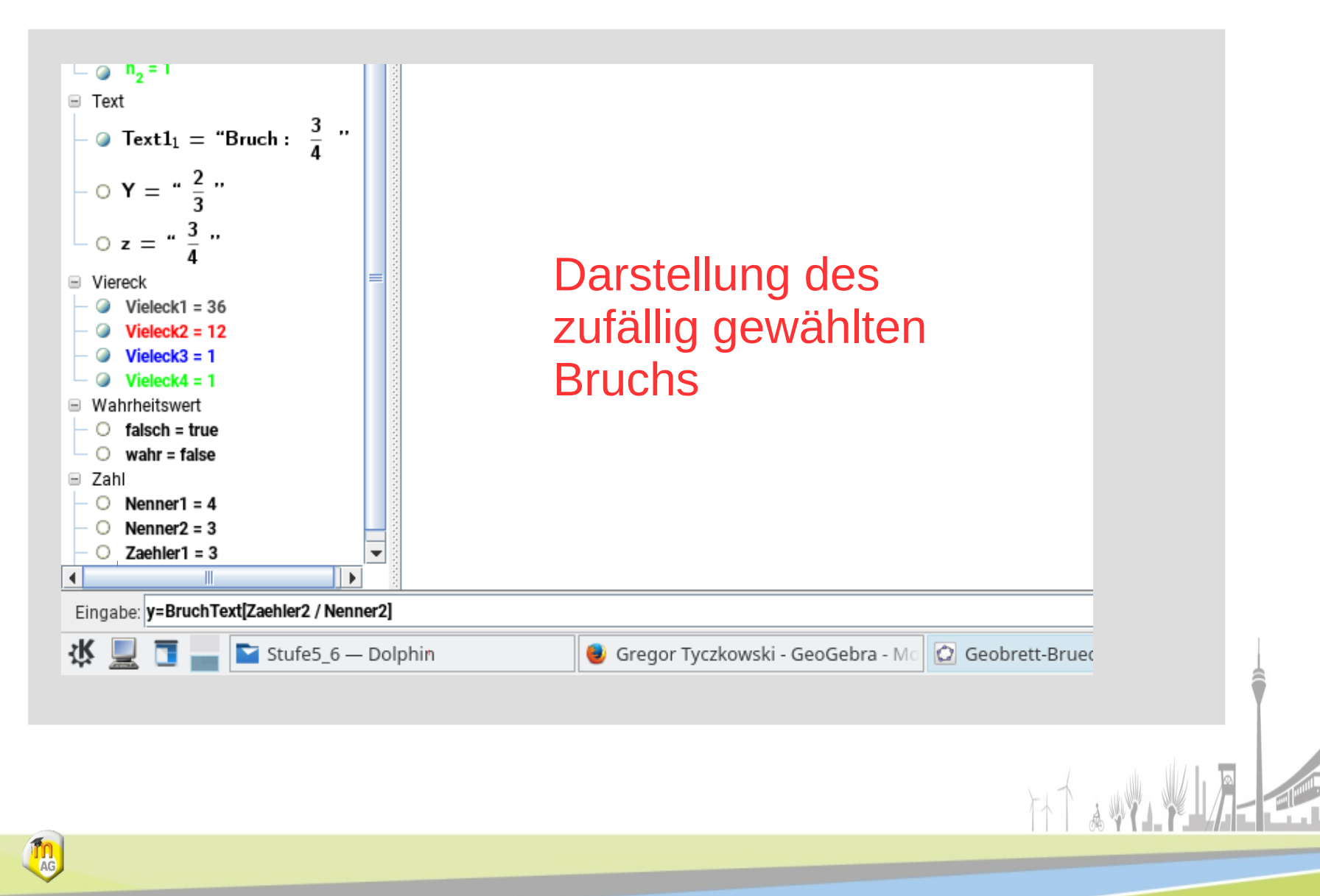

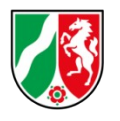

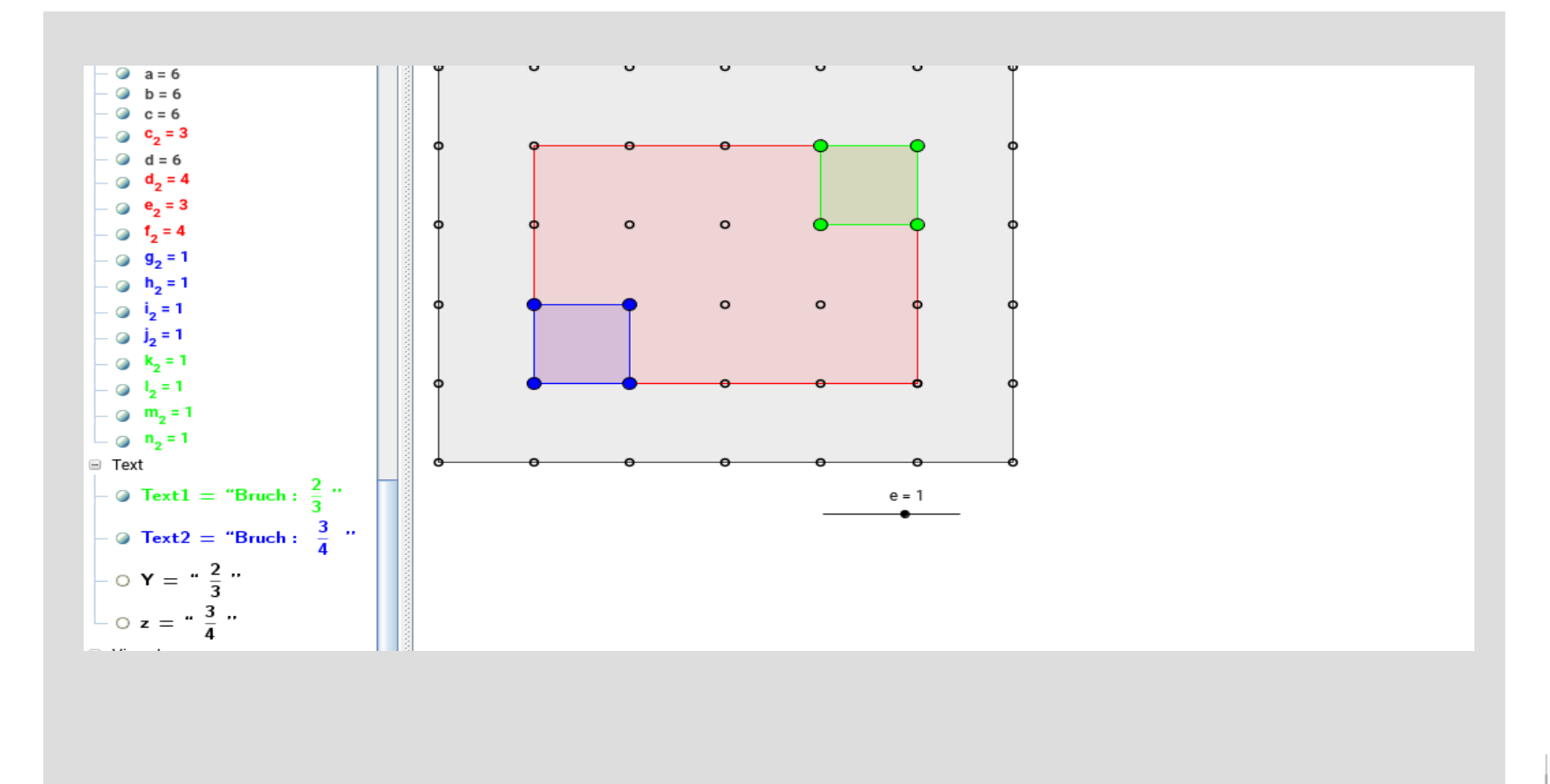

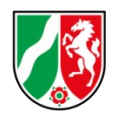

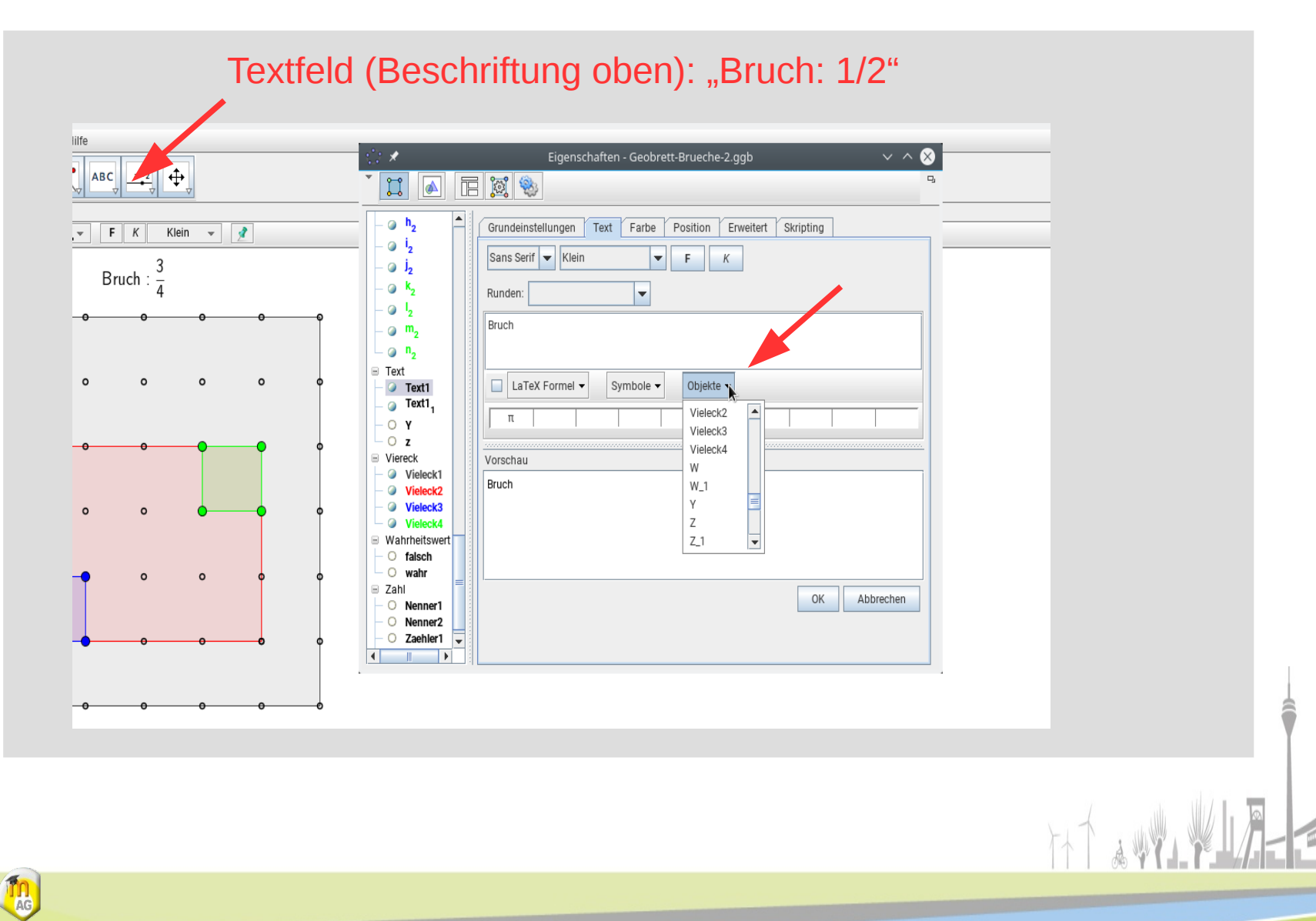

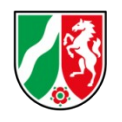

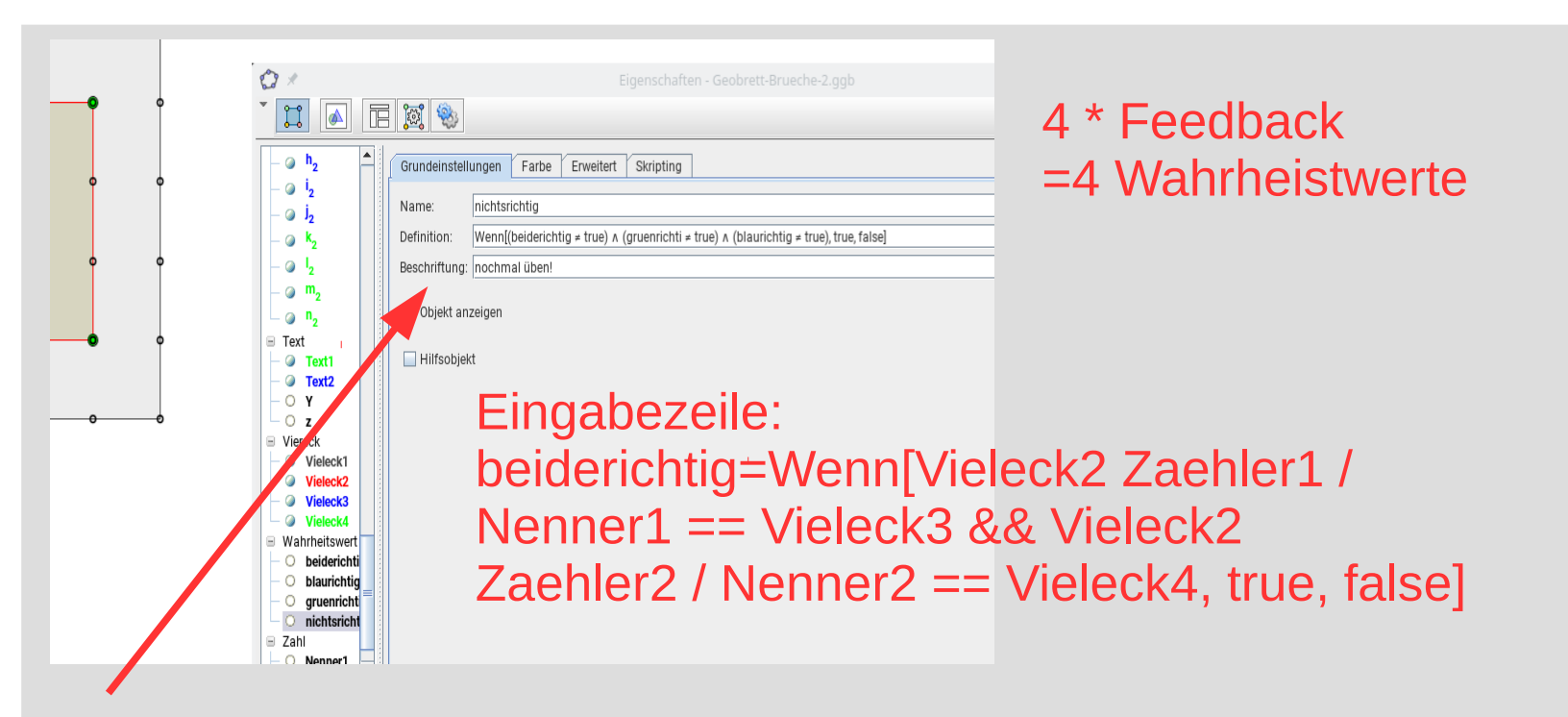

Dann: rechte MT auf Wahrheitswert Feedback = Beschriftung

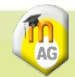

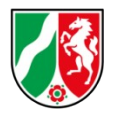

#### Eingabezeile: Wahrheitswerte

beiderichtig=Wenn[Vieleck2 Zaehler1 / Nenner1 == Vieleck3 && Vieleck2 Zaehler2 / Nenner2 == Vieleck4, true, false]

gruenrichtig=Wenn[(Vieleck2 Zaehler1 / Nenner1 != Vieleck3) && Vieleck2 Zaehler2 / Nenner2 == Vieleck4, true, false]

blaurichtig=Wenn[(Vieleck2 Zaehler1 / Nenner1 = Vieleck3) && Vieleck2 Zaehler2 / Nenner2 != Vieleck4, true, false]

Nichtsrichtig =Wenn[beiderichtig != true && gruenrichti != true &&blaurichtig != true, true, false]

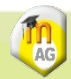

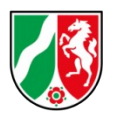

Formatieren:

- Schieberegler ausblenden
- Koordinatensystem Koordinatengitter ein / aus
- Tablet: Punkte groß dargestellt
- große Schrift (Menüzeile / Einstellungen / Schriftgröße)
- Algebra-Ansicht aus
- Bildausschnitt festlegen
- Speichern (Datei oder GeoGebra-Tube)

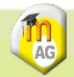

#### Geogebra-Frage erstellen

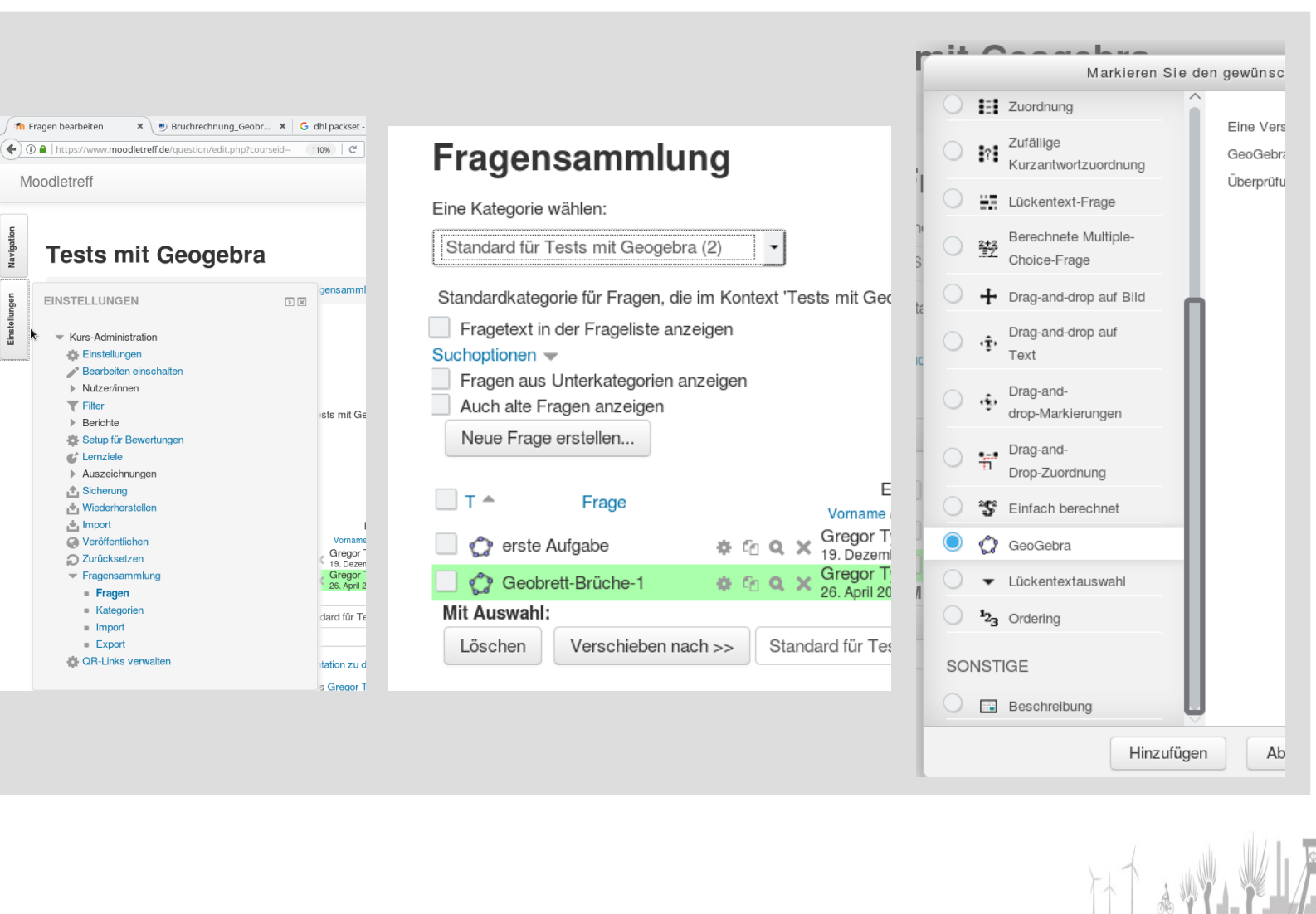

Bezirksregierung<br>Düsseldorf

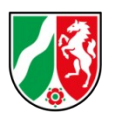

Bezirksregierung<br>Düsseldorf

 $\uparrow\uparrow\uparrow$ 

#### Geogebra-Frage erstellen

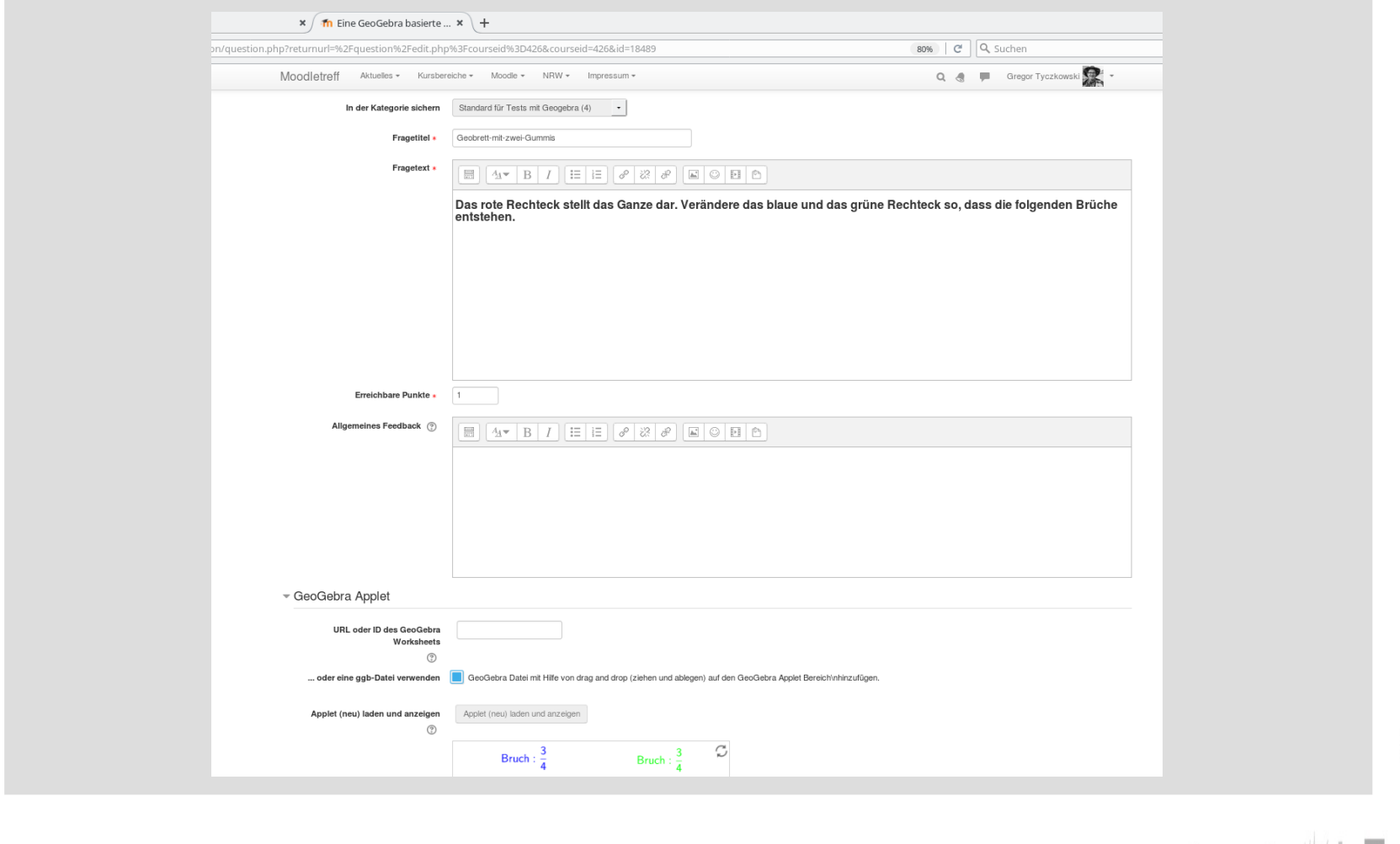

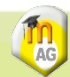

**Bezirksregierung Düsseldorf** 

 $\frac{1}{2}$ 

#### Geogebra-Frage erstellen

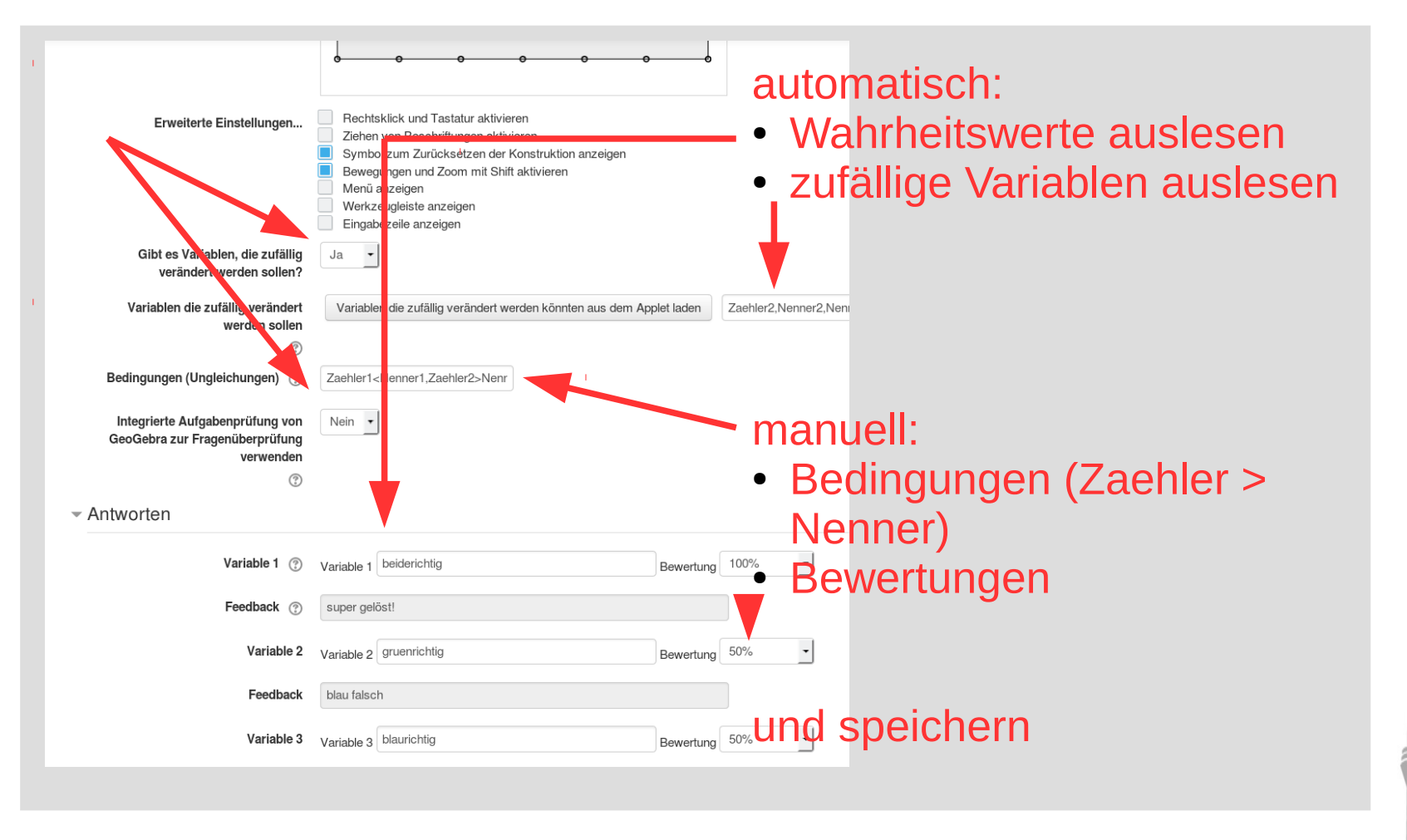

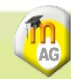